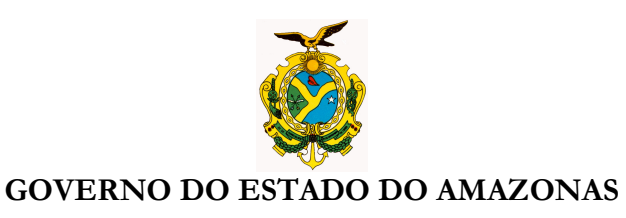

## **ORIENTAÇÃO TÉCNICA Nº 29/2014-GINS**

#### **Manaus, 27 de novembro de 2014**

#### **1 – PROCEDIMENTO PARA ASSOCIAR NO SISTEMA CCA AS ORDENS BANCÁRIAS CARREGADAS DO SISTEMA AFI, CONFORME INSTRUÇÃO ABAIXO:**

### 1 – Detalhe o pedido a atender

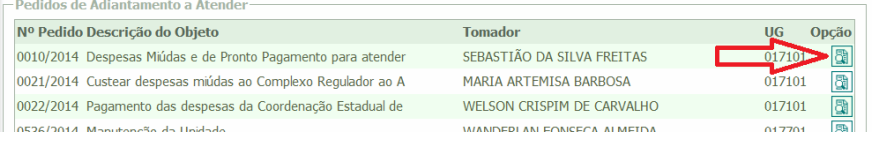

# 2 – Clique o elemento a ser atendido

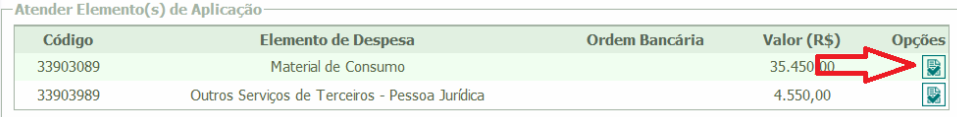

3 – Se a Unidade Gestora está integrada ao AFI e a OB já foi gerada no AFI, Clique na interrogação. Ela preencherá automaticamente o campo do número da OB.

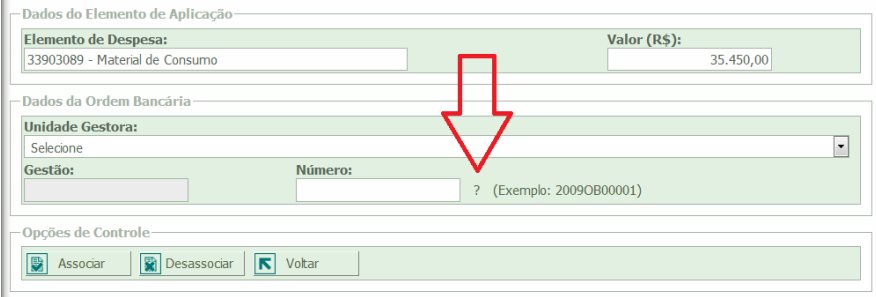

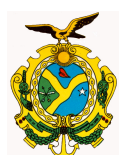

### GOVERNO DO ESTADO DO AMAZONAS

### 4 – Confirme o número da OB e clique em associar

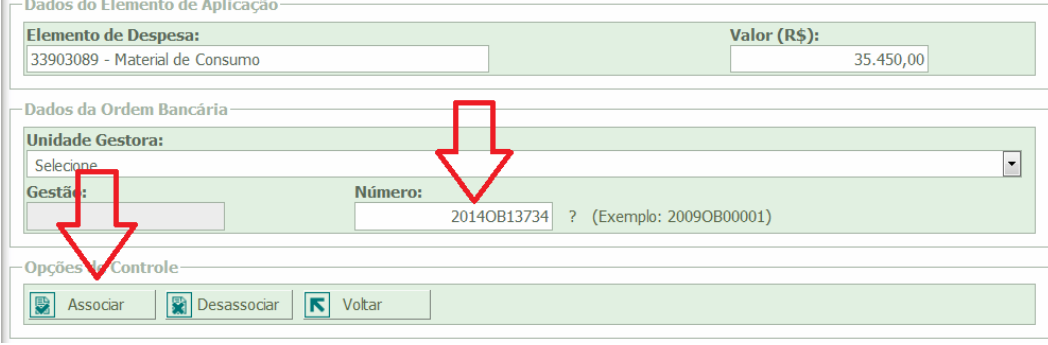

# 5 – Ao voltar na tela anterior a OB associada aparecerá. Repita o procedimento para os outros elementos e depois clique em atender

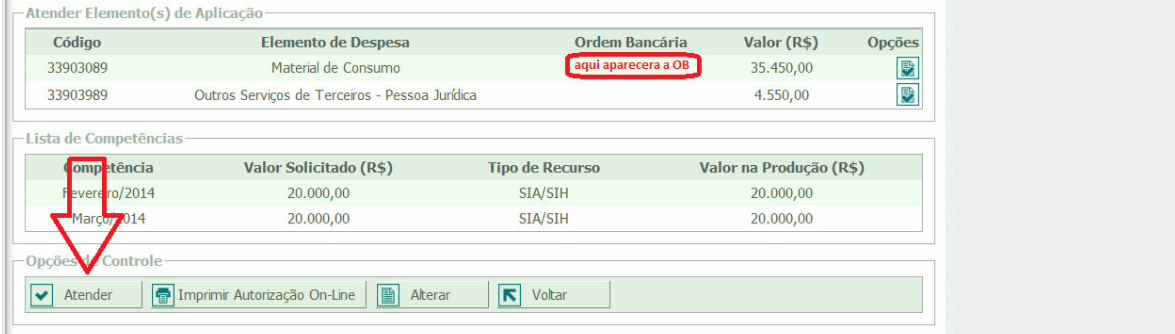

**OBS: TUTORIAL ELABORADO PELO ANALISTA DO SISTEMA CCA SR. JULIMAR RIAN** 

**Nícias Goreth Bastos Varjão**  Gerente de Inspetoria Setorial

Av André Araújo, 150 – Aleixo Fone: 2121-1600 Manaus – AM CEP: 69060-000

SECRETARIA DE ESTADO DA FAZENDA